# Lab 3: Matplotlib

The objective of this notebook is to learn about the Matplotlib library (official documentation). You can find a good guide at this link.

## Outline

- 1. Drawing lines
- 2. Plot bars
- 3. Plot points and Multiple Charts

First, run the following cell to import some useful libraries to complete this Lab. If not already done, you must install them in your virtual environment

#### In [1]: import numpy as np import matplotlib.pyplot as plt

If the previous cell outputs one of the following errors: ModuleNotFoundError: No module named 'numpy' or ModuleNotFoundError: No module named 'matplotlib', then, you have to install the numpy or the matplotlib packages. If you don't remember how to install a Python package, please retrieve the guide on Anaconda-Navigator.

To install **numpy** you can use one of the following commands from the terminal of your virtual environment: conda install numpy pip install numpy

To install **matplotlib** you can use one of the following commands from the terminal of your virtual environment: conda install matplotlib pip install matplotlib

# 1. Drawing lines

### Exercise 1.1

Create a Numpy array X containing **100 samples evenly spaced** over the interval [-10, 10]. Then, define a variable Y\_squares containing the squares of each element of X, and a variable Y\_lin, where each element  $y_i \in Y_{lin}$  is computed with the following linear equation:  $y_i = x_i * 10 + 9$  for each  $x_i \in X$ .

#### ► Hints

```
In [2]: #### START CODE HERE (~3 lines) ####
```

```
X = np.linspace(-10, 10, 100)
Y_squares = X**2
Y_lin = X * 10 + 9
#### END CODE HERE ####
print(f"X shape: {X.shape}")
print(f"X min: {X.min()}")
print(f"X max: {X.max()}")
print(f"\nY_squares shape: {Y_squares.shape}")
print(f"Y_squares min: {Y_squares.min()}")
print(f"Y_squares max: {Y_squares.max()}")
print(f"\nY_lin shape: {Y_lin.shape}")
print(f"Y_lin min: {Y_lin.min()}")
print(f"Y_lin max: {Y_lin.max()}")
```

X shape: (100,) X min: -10.0 X max: 10.0

Y\_squares shape: (100,)
Y\_squares min: 0.010203040506070672
Y\_squares max: 100.0

Y\_lin shape: (100,) Y\_lin min: -91.0 Y\_lin max: 109.0

**Expected output** 

X shape: (100,) X min: -10.0 X max: 10.0 Y\_squares shape: (100,)
Y\_squares min: 0.010203040506070672
Y\_squares max: 100.0

Y\_lin shape: (100,) Y\_lin min: -91.0 Y\_lin max: 109.0

## Exercise 1.2

Create a **single chart** containing the two **lines** (X, Y\_squares) and (X, Y\_lin). You should set the **label** of the first line (X, Y\_squares) as Y squares and the **label** of the second line (X, Y\_lin) as Y lin. You should set the label of the X axis to X Value and of the Y axis to Y Value. You should also show the **legend** and the **grid** of the chart.

#### ► Hints

```
In [3]: #### START CODE HERE (~8 lines) ####
fig, ax = plt.subplots()
ax.plot(X, Y_squares, label='Y Squares')
ax.plot(X, Y_lin, label='Y lin')
ax.set_ylabel("Y Value")
ax.set_xlabel("X Value")
plt.legend()
plt.grid(True)
plt.show()
#### END CODE HERE ####
```

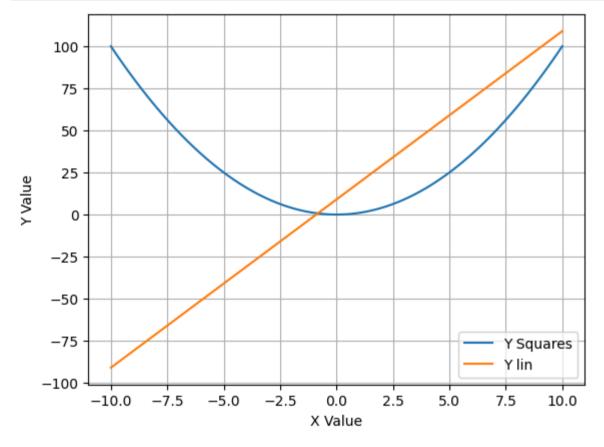

**Expected output** 

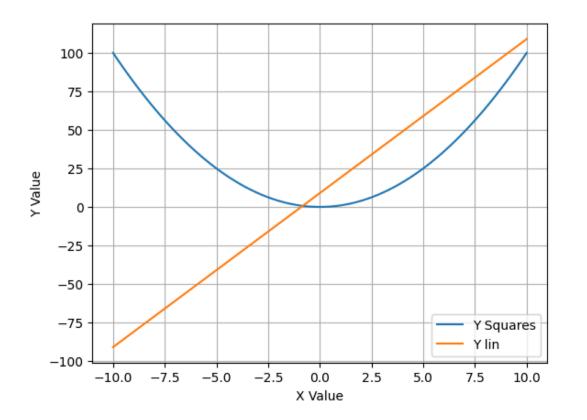

## 2. Plot bars

### Exercise 2.1

Create a barplot chart starting from the two dictionaries, males\_dict and females\_dict. For each **age range** in the **keys** of the two dictionaries (i.e., 18–25, 26–35, 36–50, and 50+), you should plot the **two barplots** (male and then female) **side-by-side**. Put in the **xticks** the name of each age range (i.e., 18–25, 26–35, 36–50, and 50+). Then, set the name of the **x axis** to age, and the name of the **y axis** to **n**° of people. The bars for the **males** should be set to the color "royalblue", and for the **females** to the color "deeppink". You should also plot the **legend**. For the **males bars** in the legend you should put **M**, and for the **females F**. The legend should be **located on the right of the plot and in a center height** (you can set the location to the following values (1.1, 0.5)).

#### ► Hints

```
In [4]: females_dict = {"18-25": 55,"26-35":122, "36-50":21, "50+": 3 }
        males_dict = {"18-25": 44,"26-35":143, "36-50":35, "50+": 5 }
        bar_width = 0.4
        #### START CODE HERE (~12 lines) ####
        x = np.arange(len(males_dict.values()))
        labels = list(males_dict.keys())
        fig, ax = plt.subplots(figsize=(4, 3))
        ax.bar(x+bar_width/2, females_dict.values(), color='deeppink', width=bar_width, label='F')
        ax.bar(x-bar_width/2, males_dict.values(), color="royalblue", width=bar_width, label='M')
                                     # setup positions of x ticks
        ax.set_xticks(x)
        ax.set_xticklabels(labels) # set up labels of x ticks
        ax.set_xlabel("age")
        ax.set_ylabel("n° of people")
        ax.legend(loc=(1.1, 0.5))
                                     # x, y position, in percentage
        plt.grid(True)
        plt.show()
        #### END CODE HERE ####
```

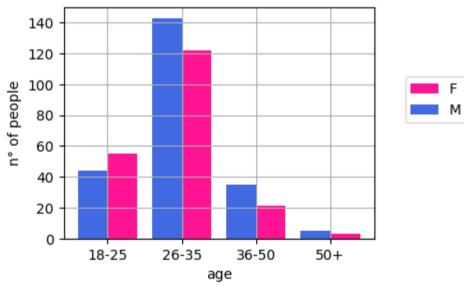

Expected output

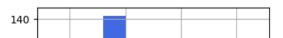

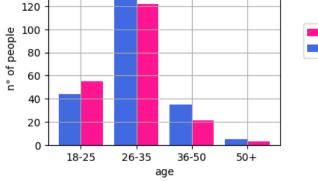

# 3. Plot points and Multiple Charts

Please run the following cell containing useful functions already implemented for you to plot some charts.

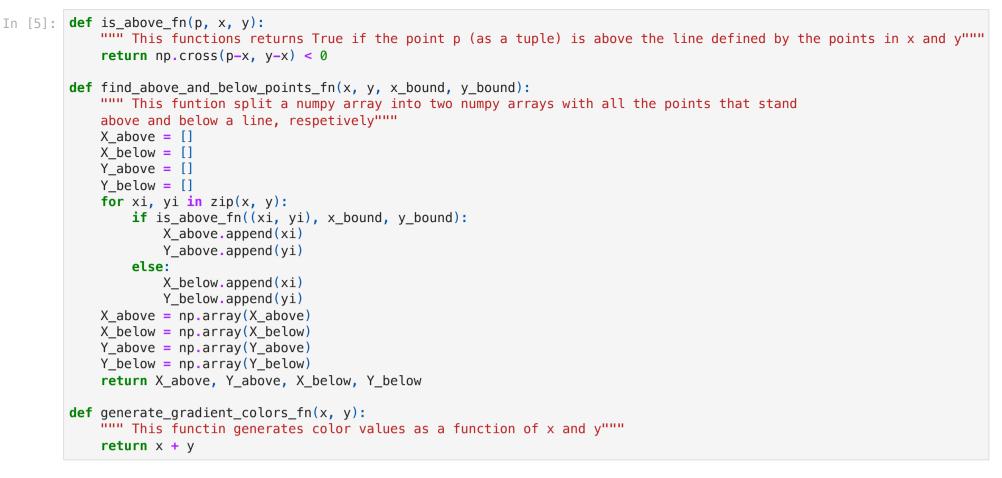

### Exercise 3.1

```
In [6]: x = np.random.rand(20)
y = np.random.rand(20)
p1_bound = np.array([0.0, 1.0])
p2_bound = np.array([1.0, 0.0])
colors_1 = generate_gradient_colors_fn(x, y)
x_above, y_above, x_below, y_below = find_above_and_below_points_fn(x, y, p1_bound, p2_bound)
```

Plot two charts side-by-side.

In the **first chart**, you should draw a **green line** through the points  $p1\_bound$  and  $p2\_bound$ . Then, you should plot the **points** stored in the variables x and y with the **color list** stored in the variable **colors\_1** (the colors are already computed as a gradient defined with a function of x and y) and the **colormap** seismic. Finally, you should set the name of the X axis to X and of the Y axis to Y.

In the **second chart**, you should draw the same **green line** through the points p1\_bound and p2\_bound. This time, you should set the name of the line to Decision boundary. Then, you should plot all the points lying above the line, stored in the variable X\_above (they are already computed for you) with the color red and the colormap seismic. Set the label for those points to Above points. Then, you should plot all the points lying below the line, stored in the variable X\_below (they are already computed for you) with the color blue and the colormap seismic. Set the label for those points. Set the label for you) with the color and the colormap seismic set the label for those points. Then, you should plot all the points lying below the line, stored in the variable X\_below (they are already computed for you) with the color blue and the colormap seismic. Set the label for those points to Below points. Finally, you should set the name of the X axis to X and of the Y axis to Y, and show the legend of the second chart with the following location loc=(1.1, 0.5).

#### ► Hints

```
In [7]: #### START CODE HERE (~12 lines) ####
fig, ax = plt.subplots(1, 2, figsize=(10, 4))
ax[0].scatter(x, y, c=colors_1, cmap='seismic')
ax[0].plot(p1_bound, p2_bound, color='green')
ax[0].set_xlabel("X")
ax[0].set_ylabel("Y")
ax[1].scatter(x_above, y_above, c="red", cmap='seismic', label="Above points")
ax[1].scatter(x_below, y_below, c="blue", cmap='seismic', label="Below points")
```

```
ax[1].plot(p1_bound, p2_bound, color='green', label="Decision boundary")
ax[1].set_xlabel("X")
ax[1].set_ylabel("Y")
ax[1].legend(loc=(1.1, 0.5))
```

plt.show()

#### END CODE HERE ####

/var/folders/ck/5bn3d96976q9mdgwzsdcxtmw0000gn/T/ipykernel\_5431/2808962858.py:10: UserWarning: No data for colormappi
ng provided via 'c'. Parameters 'cmap' will be ignored
ax[1].scatter(x\_above, y\_above, c="red", cmap='seismic', label="Above points")
/var/folders/ck/5bn3d96976q9mdgwzsdcxtmw0000gn/T/ipykernel\_5431/2808962858.py:11: UserWarning: No data for colormappi
ng provided via 'c'. Parameters 'cmap' will be ignored
ax[1].scatter(x\_below, y\_below, c="blue", cmap='seismic', label="Below points")

Lab3\_Matplotlib\_solutions

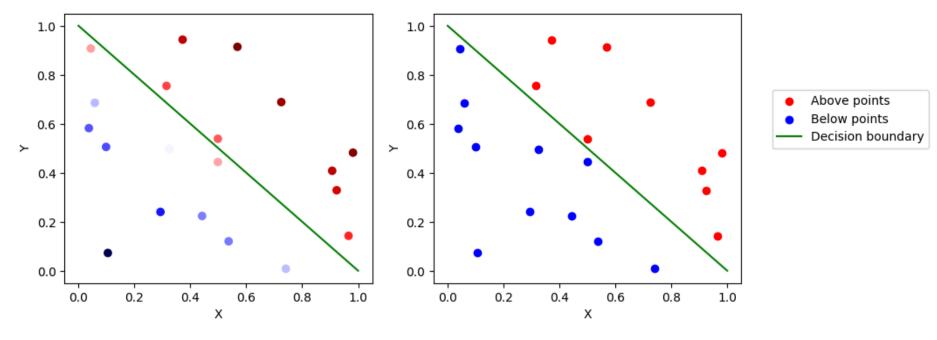

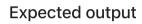

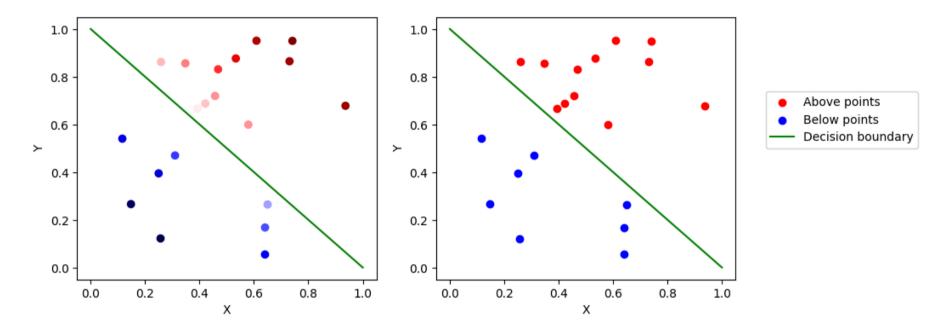

 $file: ///Users/salvatorephd/PycharmProjects/Data-Science-and-Machine-Learning-for-Engineering-Applications/Labs/Lab3_Matplotlib_solutions.html \\$